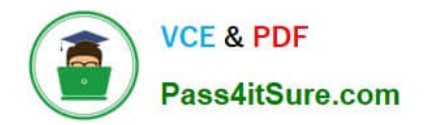

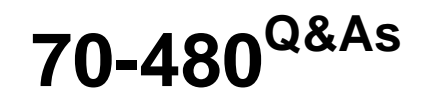

Programming in HTML5 with JavaScript and CSS3

## **Pass Microsoft 70-480 Exam with 100% Guarantee**

Free Download Real Questions & Answers **PDF** and **VCE** file from:

**https://www.pass4itsure.com/70-480.html**

100% Passing Guarantee 100% Money Back Assurance

Following Questions and Answers are all new published by Microsoft Official Exam Center

**C** Instant Download After Purchase

- **83 100% Money Back Guarantee**
- 365 Days Free Update
- 800,000+ Satisfied Customers

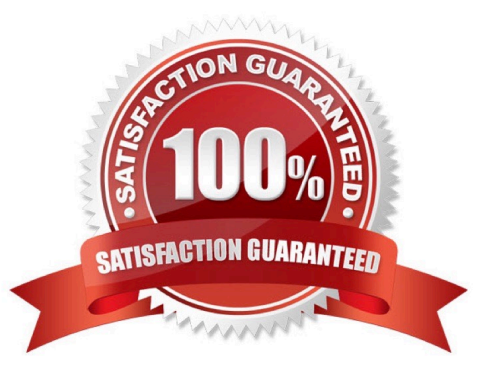

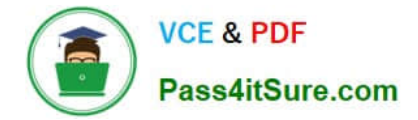

## **QUESTION 1**

DRAG DROP

You are developing a web form in HTML5 and CSS3.

```
<div class= "container">
  <form><input id= "chk1" type= "checkb@x" class= "lblChkBox"
  value= "Sales" checked= "checked" />
  <label for- "chkl" class-Mabel">Sales</label>
  <input id= "chk2" type=@"checkbox" value= "Marketing" />
  <label for= "chk2" ckass= "lbl">Marketing</label>
  \langle/form>
\langle/div>
```
You have the following HTML markup.

You need to ensure that when checkbox is checked, the associated label is displayed in red text. You write the following CSS markup.

```
Target 1[type=Target 2]: Target 3 Target 4 label {
     color: red;
\mathbf{I}
```
How should you complete the markup? To answer, drag the appropriate code elements to the correct targets. Each code segment may be used once, more than once, or not at all. You may need to drag the split bar between panes or scroll to

view content.

NOTE: Each correct selection is worth one point.

Select and Place:

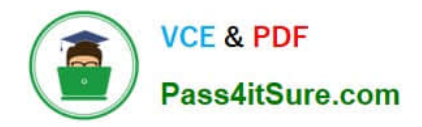

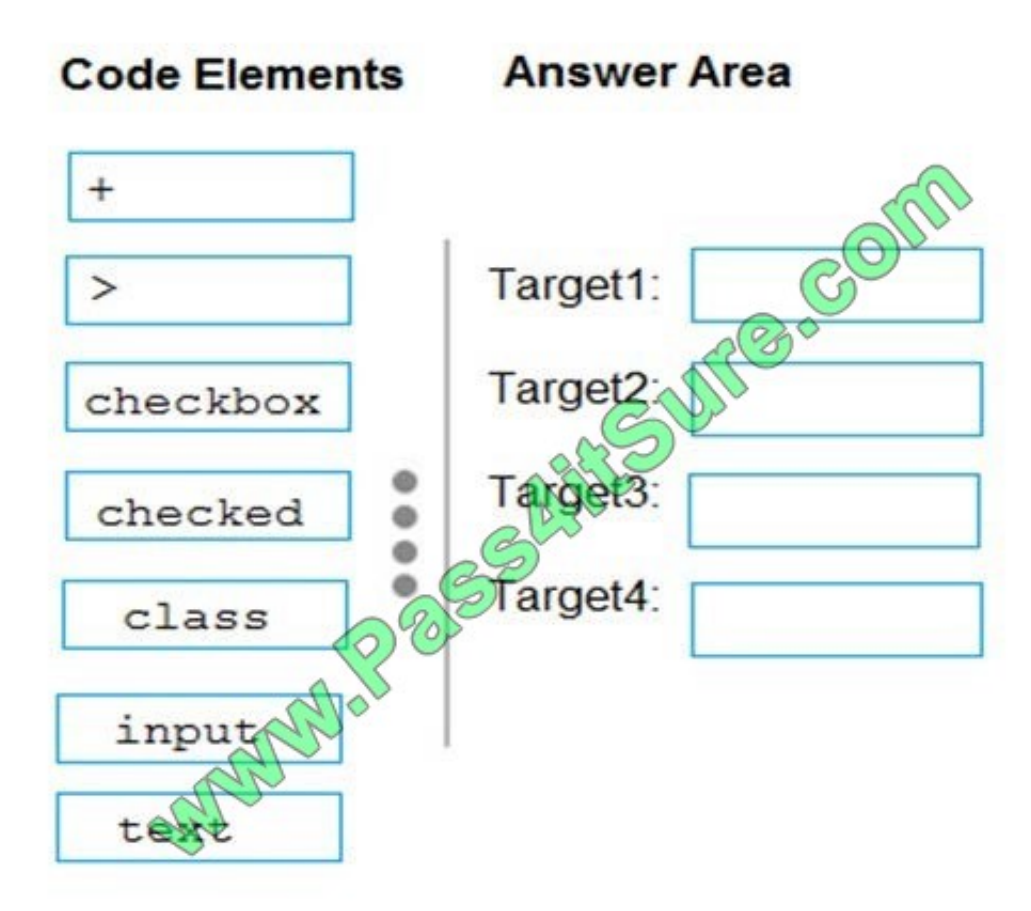

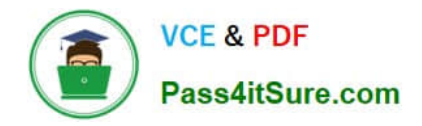

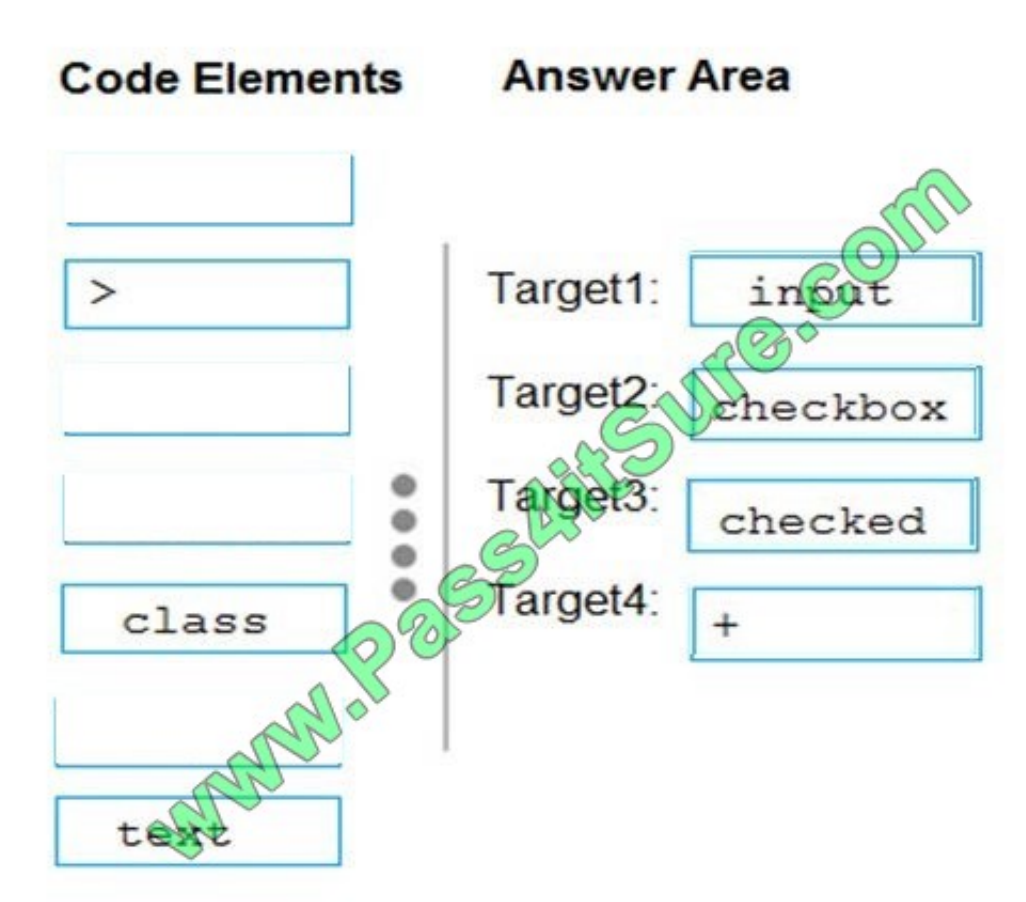

input[type=checkbox]:checked + label {

color: red;

}

References:

https://css-tricks.com/almanac/selectors/c/checked/

## **QUESTION 2**

You are implementing an HTML page that uses a custom sans-serif font. The CSS statement for the page is as follows.

```
@font-face {
  font-family: 'special';
                                     ('embedded-opentype');
  src: url(/Special.eot) formas
\mathcal{F}body {
  font-family: 'specdal
\mathbf{1}
```
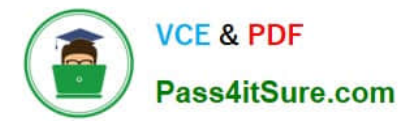

Some users report that text is displayed in the default font for the browser.

You need to modify the CSS statement to ensure that the content is displayed with the custom font.

What should you do? (To answer, select the appropriate options from the drop-down lists in the answer area.)

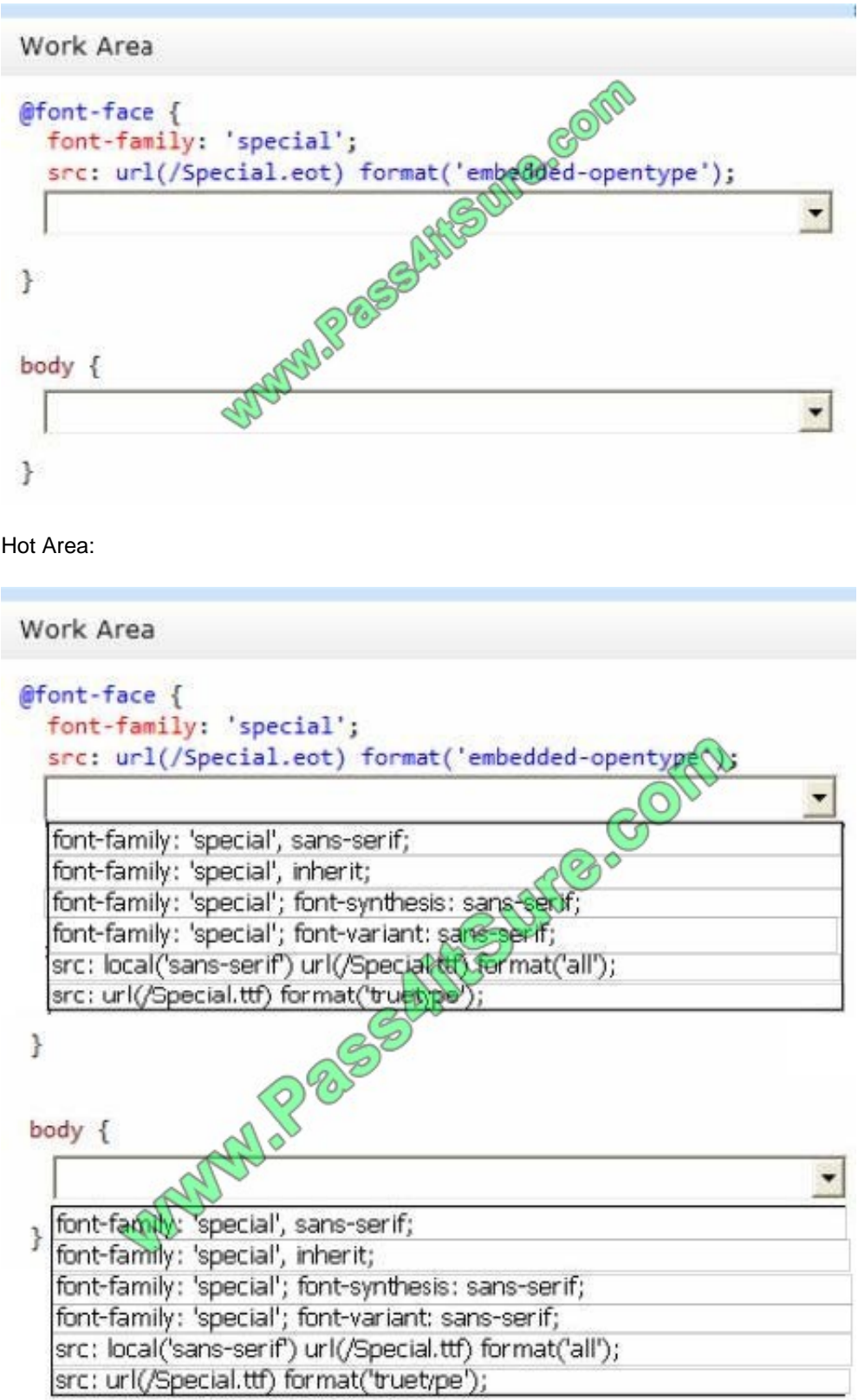

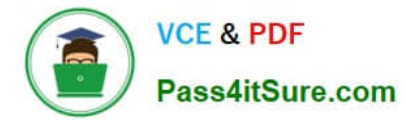

F

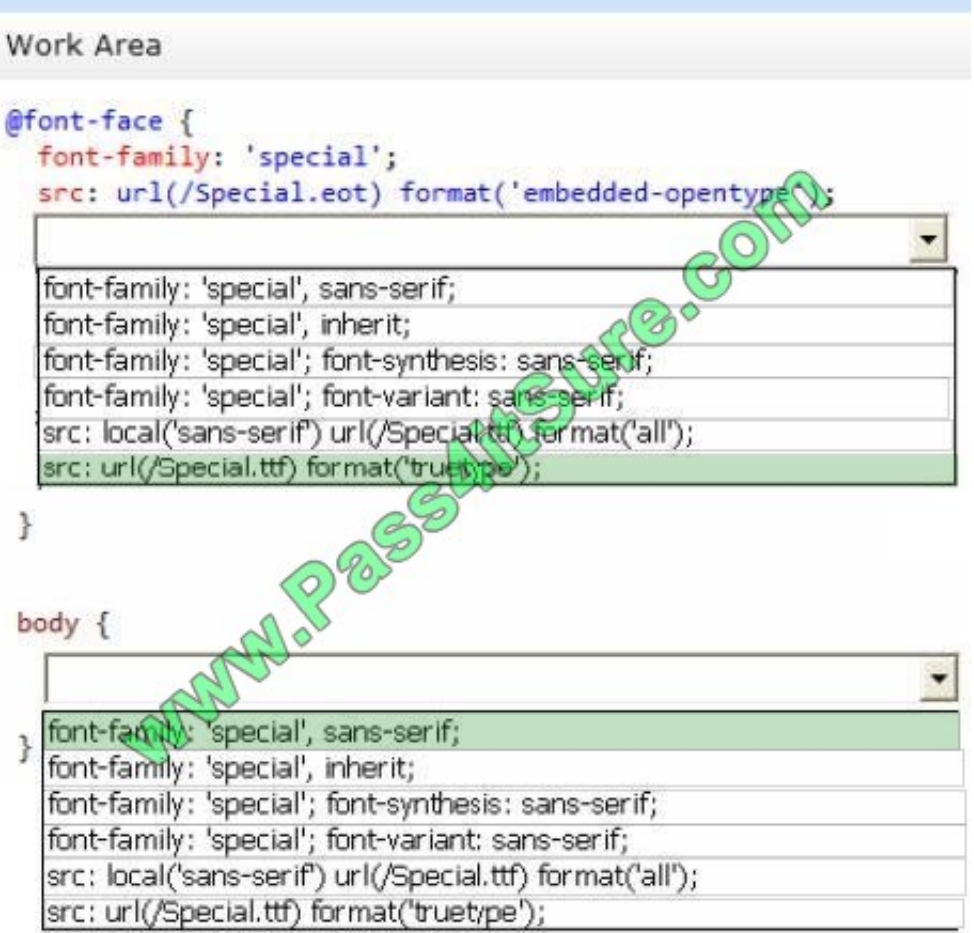

Using The Font You Want

In the CSS3 @font-face rule you must first define a name for the font (e.g. myFirstFont), and then point to the font file.

To use the font for an HTML element, refer to the name of the font (myFirstFont) through the font-family property:

Example

@font-face {

font-family: myFirstFont;

src: url(sansation\_light.woff);

}

div {

font-family: myFirstFont;

}

Note:

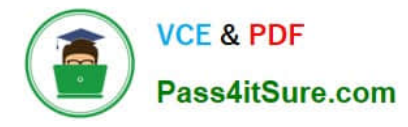

\* CSS3 Web Fonts - The @font-face Rule

Web fonts allow Web designers to use fonts that are not installed on the user\\'s computer.

When you have found/bought the font you wish to use, just include the font file on your web server, and it will be automatically downloaded to the user when needed.

Your "own" fonts are defined within the CSS3 @font-face rule.

```
* TrueType Fonts (TTF)
```
TrueType is a font standard developed in the late 1980s, by Apple and Microsoft. TrueType is the most common font format for both the Mac OS and Microsoft Windows operating systems.

Reference: https://www.w3schools.com/css/css3\_fonts.asp

## **QUESTION 3**

You develop a webpage by using HTML5. You create the following markup and code: (Line numbers are included for reference only.)

```
01<head>
                                       CONTROLLED BLOWERS
02<script>
03
        function removeInvalid(input) {
0405
        \mathcal{F}\langle/script>
06
07
   </head>
80
   <body>
      Given Name: <input type="text@\\\d="GivenName" onblur="removeInvalid(this);" />
09Surname: <input type="text" \d="Surname" onblur="removeInvalid(this);" />
10
   </body>
11
```
You need to ensure that the values that users enter are only numbers, letters, and underscores, regardless of the order. Which code segment should you insert at line 04?

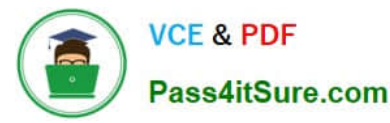

- $CA$ if  $(!/^(A-Za-z0-9] + $/$ .test(input.value))  $input.value = "Invalid";$  $\subset$  B. if  $(!/[^{^h}\!A-Za-z0-9]$  $, value)$ ) input.value =  $C$  C. var regEx = new RegExp("^\w"); if ue.match(regEx))  $(!\texttt{input}$  $\mu e = "Invalid";$ input  $CD.$  $\texttt{regEx} = "\texttt{w[d]"}$ var if (!input.value.match(regEx))  $input.value = "Invalid";$
- A. Option A
- B. Option B
- C. Option C
- D. Option D

Example:

Sometimes situations arise when user should fill a single or more than one fields with alphabet characters (A-Z or a-z) in a HTML form. You can write a JavaScript form validation script to check whether the required field(s) in the HTML form

contains only letters. ?

Javascript function to check for all letters in a field

view plainprint?

function allLetter(inputtxt) { var letters = /^[A-Za-z]+\$/; if(inputtxt.value.match(letters)) { return true; } else { alert("message"); return false; } }

To get a string contains only letters (both uppercase or lowercase) we use a regular expression (/^[A-Za-z]+\$/) which allows only letters. Next the match() method of string object is used to match the said regular expression against the input value.

Reference: https://www.w3resource.com/javascript/form/all-letters-field.php

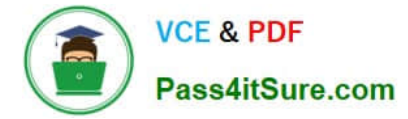

## **QUESTION 4**

You have the following code:

```
<body>
<div id="red" style="background-color:red; porder:dashed;">
  <div id="yellow" style="background-coder:yellow;">My Yellow Content</div>
  <div id="green" style="background-golor:green;">My green Content</div>
\langle/div>
</body>
```
You need to ensure that the content appears as shown in the following exhibit:

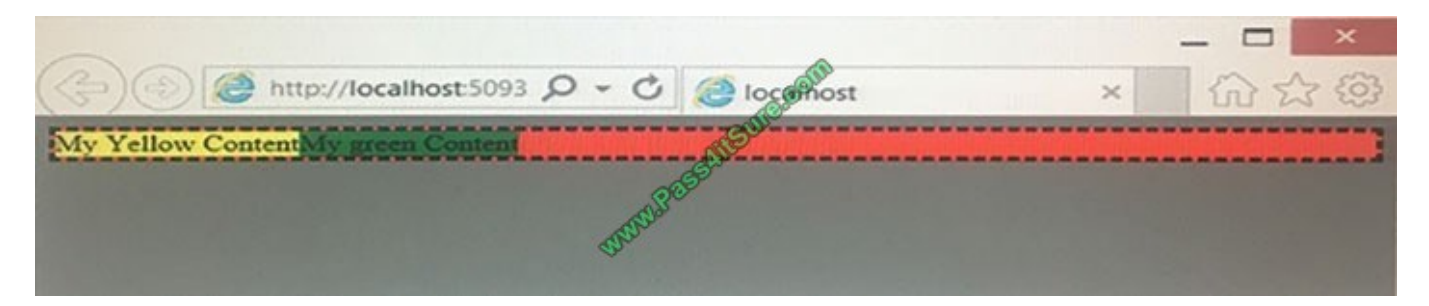

Which display attribute should you use for the red div?

- A. grid
- B. inline
- C. block
- D. flex

Correct Answer: B

https://www.w3schools.com/cssref/pr\_class\_display.asp

## **QUESTION 5**

You are developing an HTML5 web application for a surveyor company that displays topographic images.

The application must: Display the topographic images at different zoom levels without loss of detail Print the topographic images without loss of detail Work from only one source file for each topographic image

You need to ensure that the topographic images display according to the requirements.

Which HTML5 element should you use?

A. SVG

- B. CANVAS
- C. SAMP

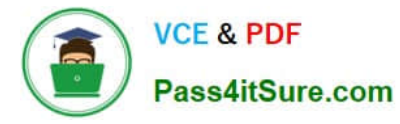

## D. AREA

Correct Answer: A

SVG stands for Scalable Vector Graphics SVG is used to define graphics for the Web SVG is a W3C recommendation

The HTML element (introduced in HTML5) is a container for SVG graphics.

SVG has several methods for drawing paths, boxes, circles, text, and graphic images.

References: https://www.w3schools.com/html/html5\_svg.asp

## **QUESTION 6**

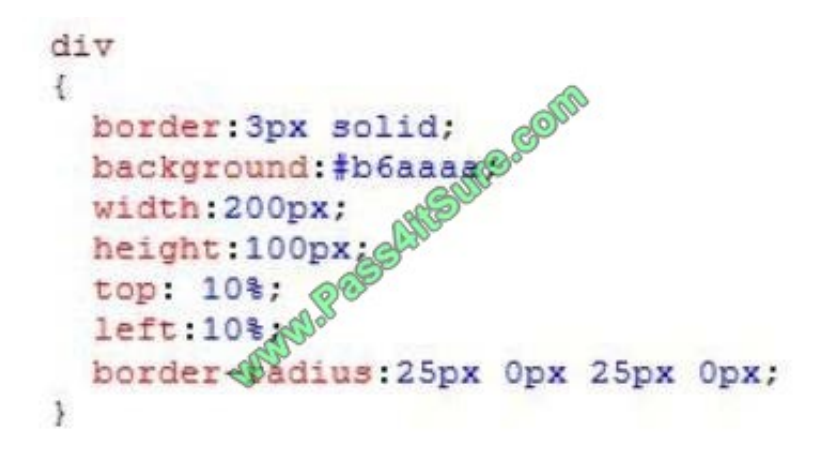

You are developing an HTML5 application for a company. You apply the following style to a DIV element on a page.

You need to submit a draft illustration of the results of this code.

Which illustration should you submit? (To answer, select the appropriate illustration in the answer area.)

Hot Area:

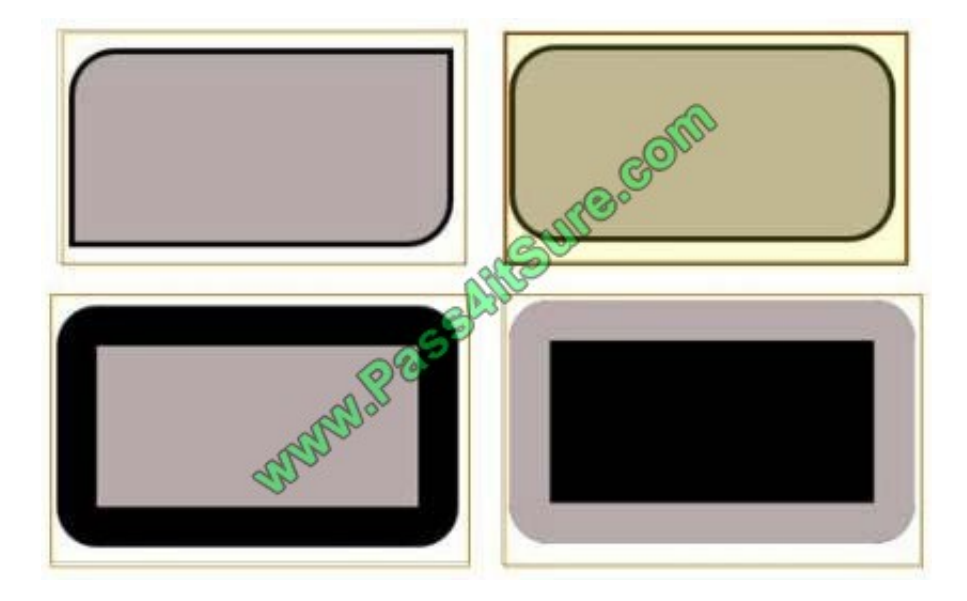

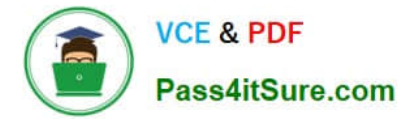

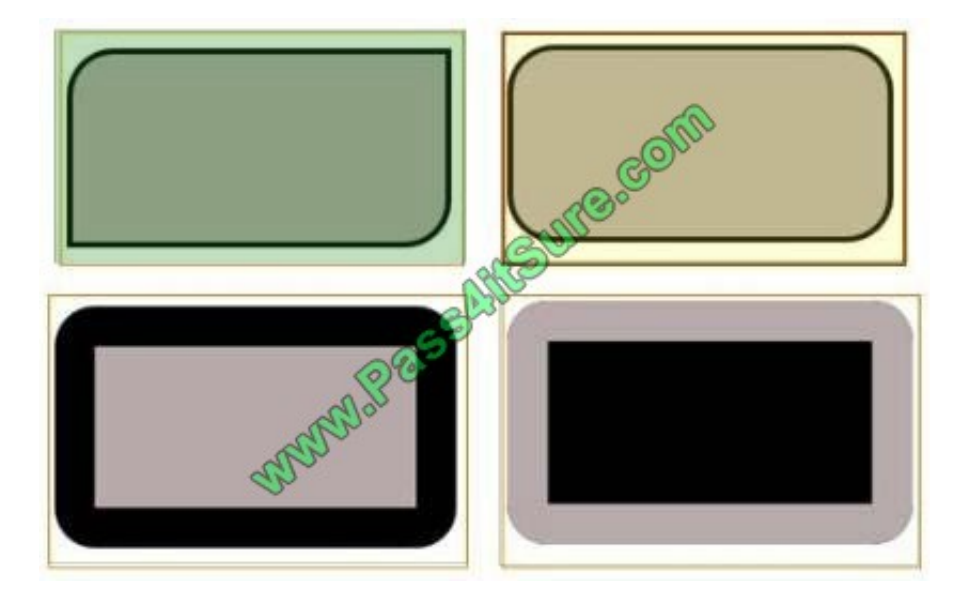

div {

border: 3px solid;

background: #b6aaaa;

width: 200px;

height: 100px;

top 10%;

left 10%;

border-radius: 25px 0px 25px 0px;

}

Result:

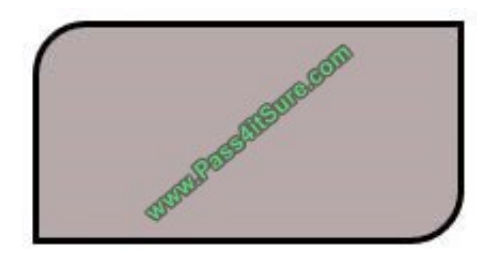

References: https://www.w3schools.com/CSSref/css3\_pr\_border-radius.asp

## **QUESTION 7**

You are creating a custom object as described by the following code. Line numbers are included for reference only.

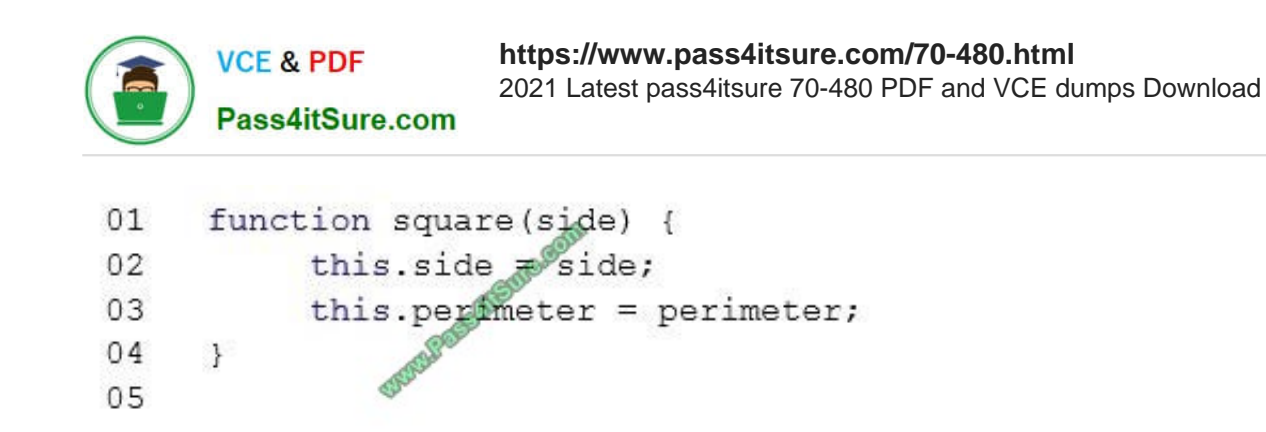

You need to implement the perimeter method. Which code segment should you insert at line 05?

- A. function perimeter () {return 4 \* side;}
- B. function perimeter () {return 4 \* this.side;}
- C. function perimeter () {return 4 \* me.side;}
- D. function perimeter (obj) {return 4 \* obj.side;}

Correct Answer: B

http://creative-coding.decontextualize.com/objects-with-methods/

## **QUESTION 8**

You are modifying a blog site to improve search engine readability.

You need to group relevant page content together to maximize search engine readability.

Which tag should you use?

- A.
- B.
- C.
- D.

Correct Answer: B

The tag specifies independent, self-contained content.

An article should make sense on its own and it should be possible to distribute it independently from the rest of the site.

Potential sources for the element:

Forum post Blog post News story Comment

Reference: HTML Tag http://www.w3schools.com/tags/tag\_article.asp http://www.w3schools.com/html/html5\_new\_elements.asp

## **QUESTION 9**

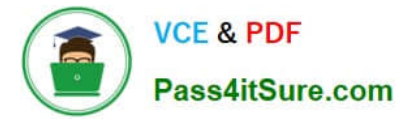

You develop an HTML5 application that allows users to upload files from their local computers. The user interface must remain responsive during the upload.

You need to implement the file upload functionality for the application.

Which two actions should you perform? (Each correct answer presents a complete solution. Choose two.)

A. Use an HTML form with a file type INPUT element that targets a hidden IFRAME element.

- B. Use a file type INPUT element, and then use the Web Storage API to upload the file.
- C. Use a FormData object and upload the file by using XMLHttpRequest.

D. Register the file protocol by using protocol handler registration API and then upload the file by using XMLHttpRequest.

E. Use the FileSystem API to load the file, and then use the jQuery post method to upload the file to the server.

Correct Answer: BD

B: Example (notice the web storage api upload.aspx):

Select a File to Upload

\*

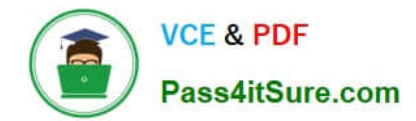

D:

\*

 Because we\\'re using XMLHttpRequest, the uploading is happening in the background. The page the user is on remains intact. Which is a nice feature to have if your business process can work with it.

\*

 The XMLHttpRequest object has gotten a facelift in the Html5 specifications. Specifically the XMLHttpRequest Level 2 specification (currently the latest version) that has included the following new features:

Handling of byte streams such as File, Blob and FormData objects for uploading and downloading Progress events during uploading and downloading Cross-origin requests Allow making anonymous request - that is not send HTTP Referer The ability to set a Timeout for the Request

References: https://www.w3schools.com/js/js\_ajax\_http.asp

## **QUESTION 10**

DRAG DROP

You have the following markup.

<input type="text" id<sup>e"</sup>numberValue" /> <input type="button" id="numberBtn" />

You need to develop code in JavaScript to ensure that when the button is clicked, an alert is displayed if the numberValue type is not a number.

Which five code blocks should you use to develop the solution? To answer, move the appropriate code blocks from the list of code blocks to the answer area and arrange them in the correct order.

NOTE: Each correct selection is worth one point.

Select and Place:

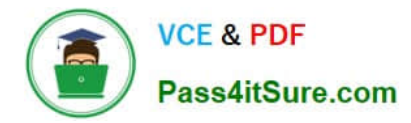

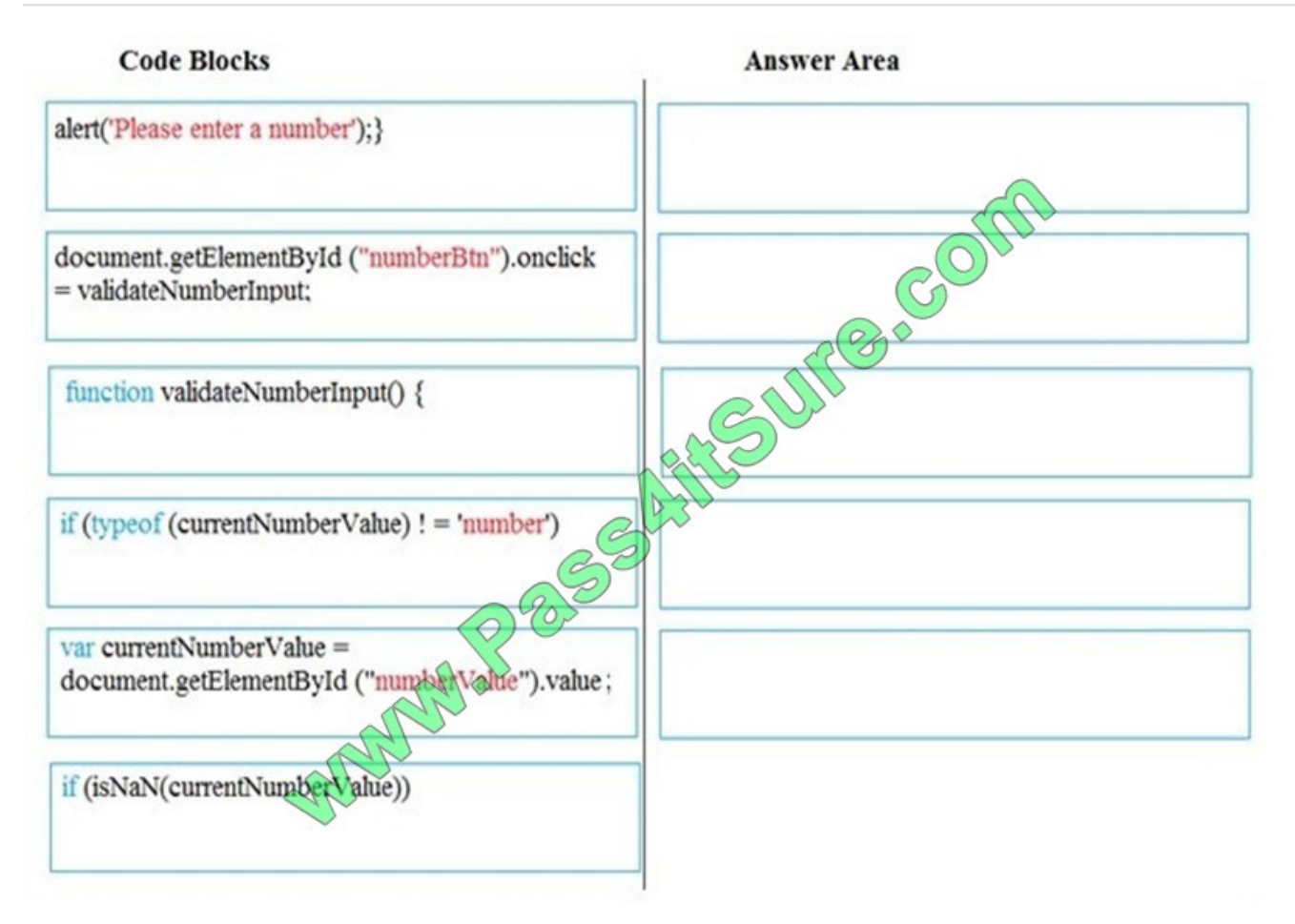

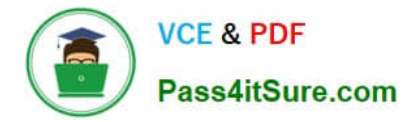

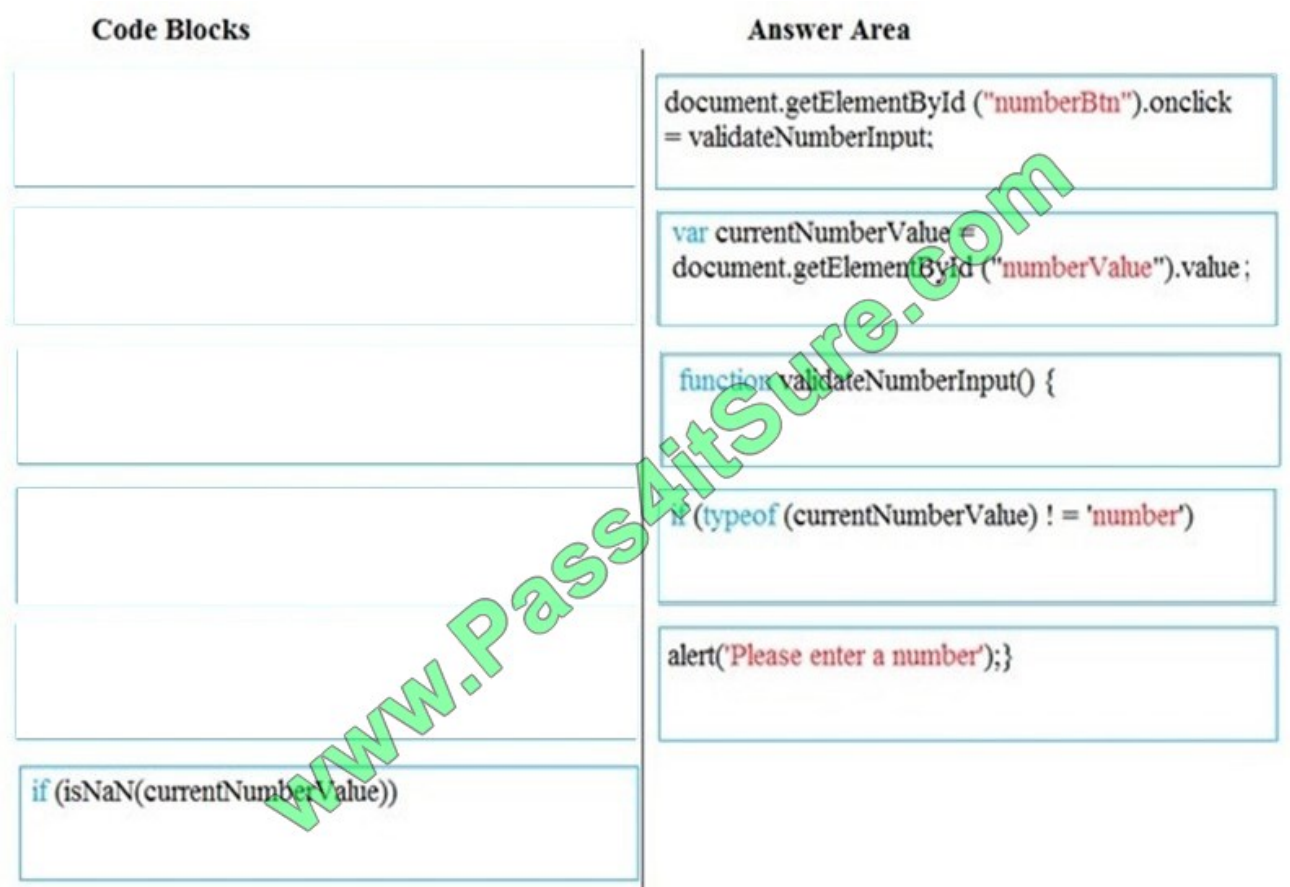

## References:

https://developer.mozilla.org/en-US/docs/Web/JavaScript/Reference/Operators/typeof https://www.w3schools.com/jsref/jsref\_isNaN.asp

https://www.w3schools.com/jsref/jsref\_isnan\_number.asp

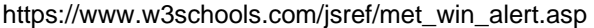

## **QUESTION 11**

You develop an HTML application that calls a web service to retrieve JSON data. The web service contains one method named GetFullName that returns an Object named data. The data object contains two properties named GivenName and Surname.

You need to load data from the web service to the webpage.

How should you complete the relevant code? (To answer, drag the appropriate code segment or code segments to the correct location or locations in the answer area. Use only code segments that apply.)

Select and Place:

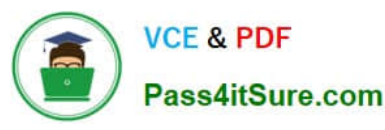

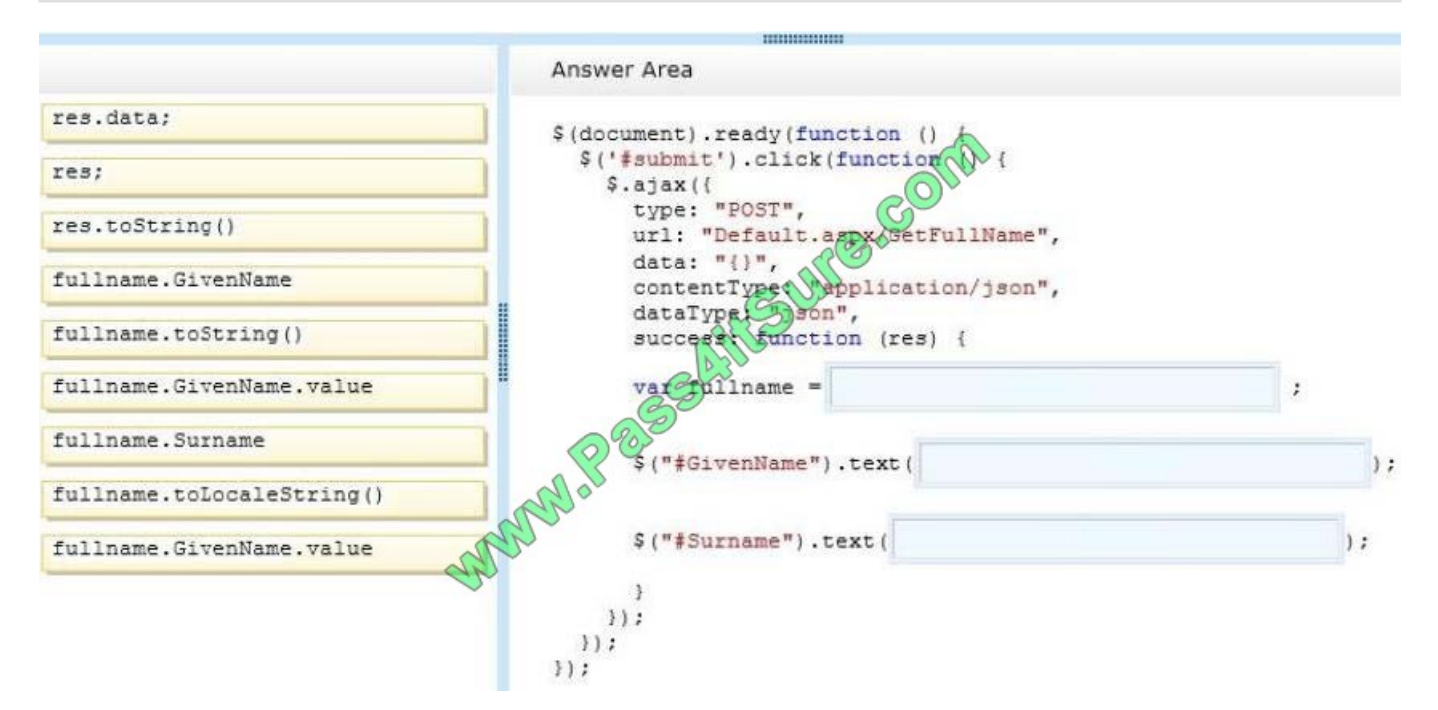

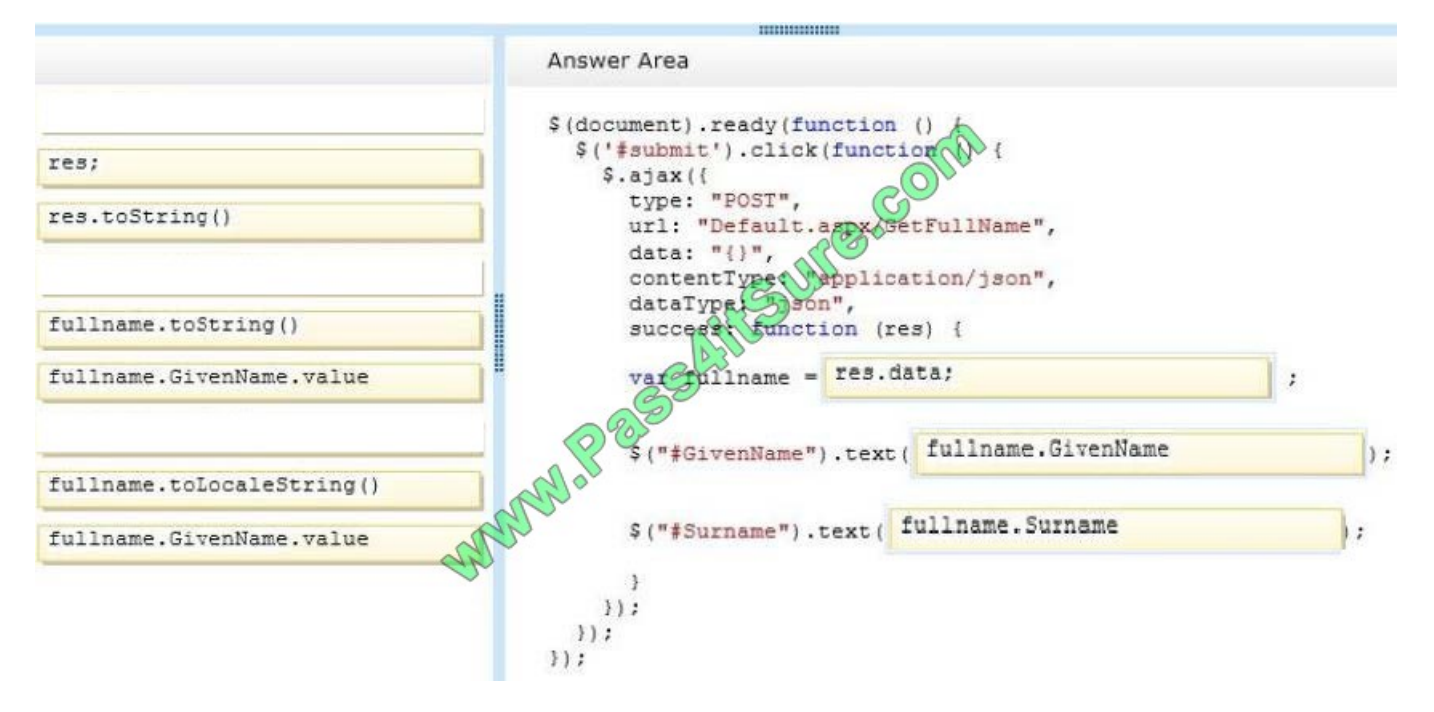

You can access object properties in two ways:

objectName.propertyName

or

objectName[propertyName]

References:

https://www.w3schools.com/is/is\_objects.a

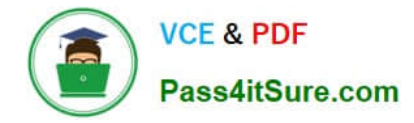

## **QUESTION 12**

You are developing a form that captures a user\\'s email address by using HTML5 and jQuery.

The form must capture the email address and return it as a query string parameter. The query string parameter must display the @ symbol that is used in the email address.

You need to implement this functionality.

How should you develop the form? (To answer, drag the appropriate code segment to the correct target or targets in the answer area. Each code segment may be used once, more than once, or not at all. You may need to drag the split bar

between panes or scroll to view content.)

Select and Place:

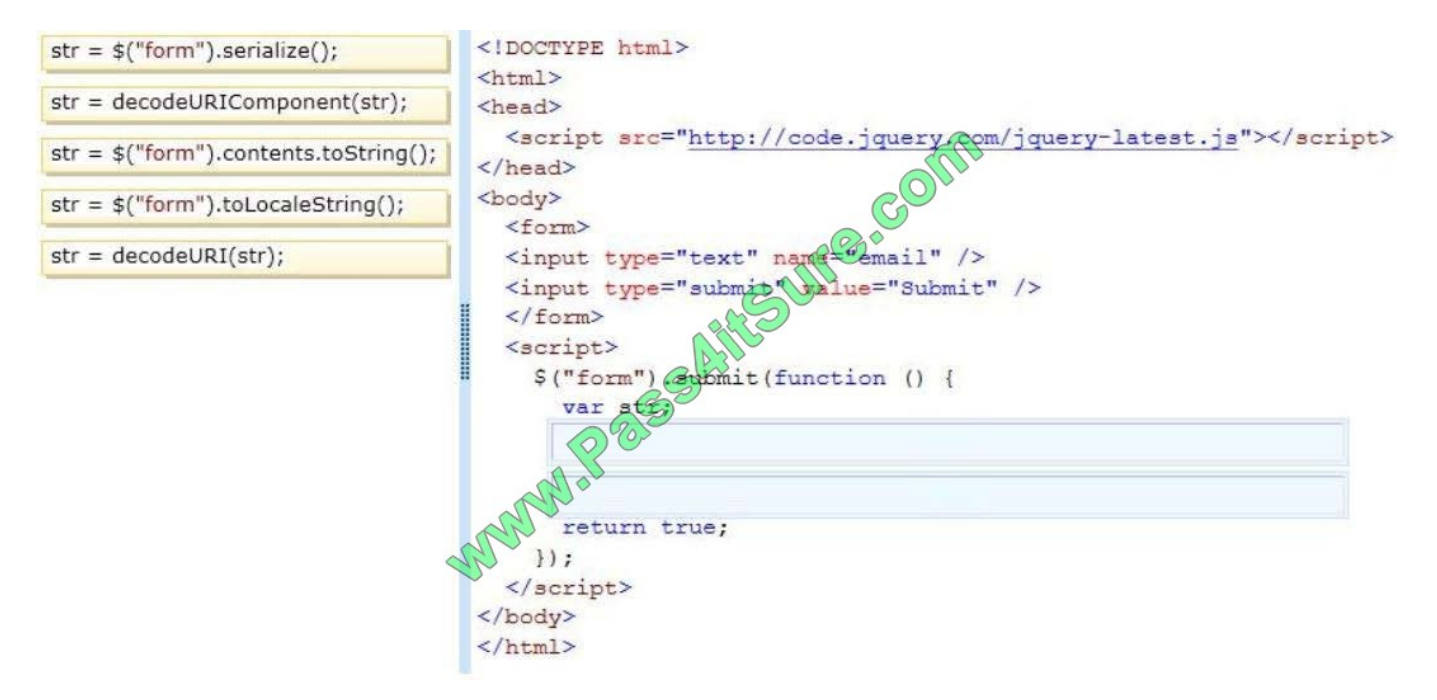

Correct Answer:

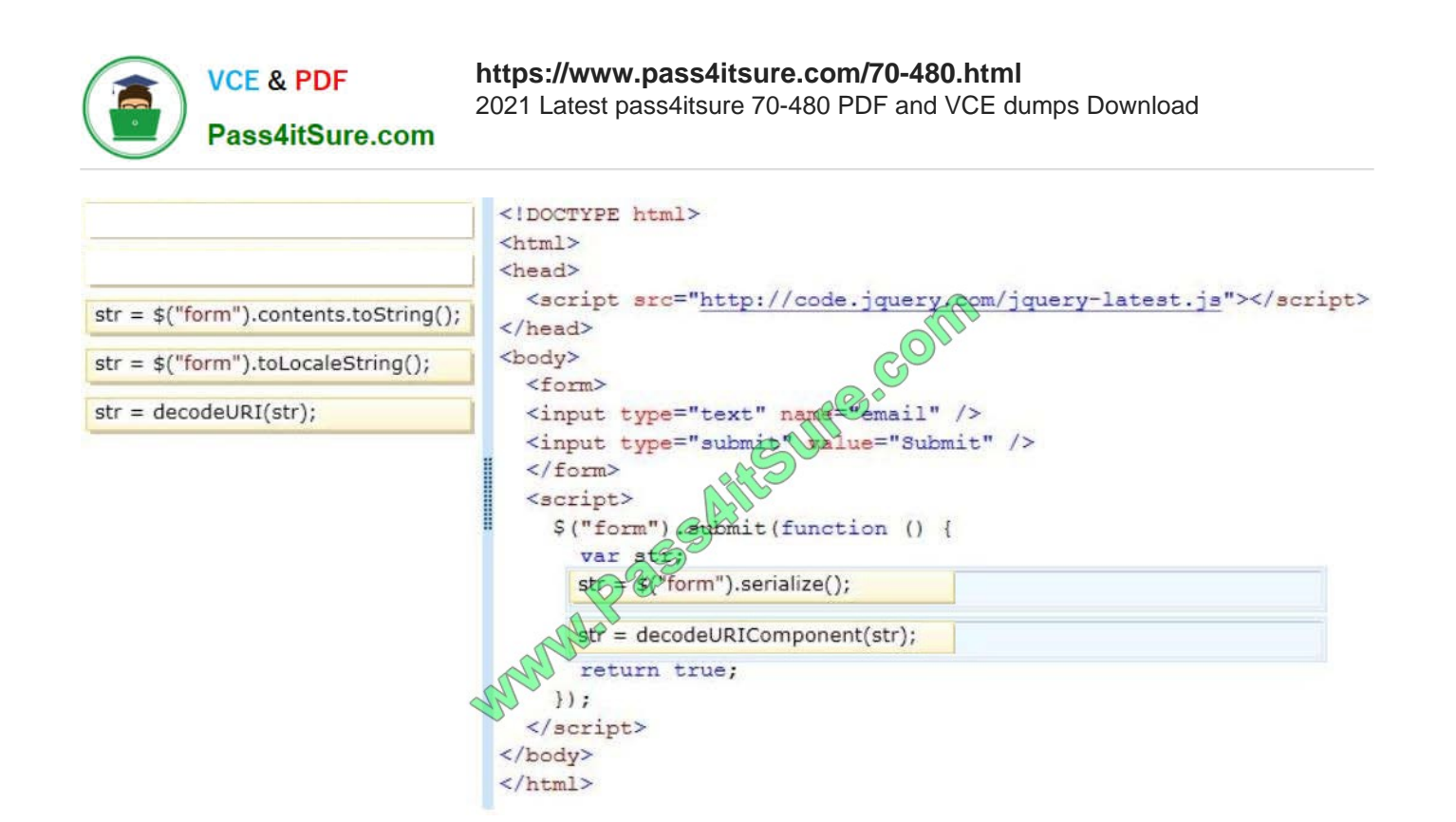

\* The serialize() method creates a URL encoded text string by serializing form values. You can select one or more form elements (like input and/or text area),or the form element itself. The serialized values can be used in the URL query string when making an AJAX request. Example: \$("form").serialize());

\* decodeURIComponent The decodeURIComponent() function decodes a URI component. Return Value:A String,representing the decoded URI Reference: jQuery serialize() Method http://www.w3schools.com/jquery/ajax\_serialize.asp http://www.w3schools.com/jsref/jsref\_encodeuri.asp

[70-480 PDF Dumps](https://www.pass4itsure.com/70-480.html) [70-480 VCE Dumps](https://www.pass4itsure.com/70-480.html) [70-480 Study Guide](https://www.pass4itsure.com/70-480.html)

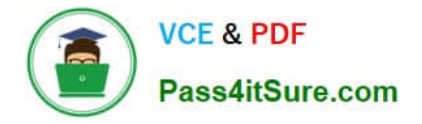

To Read the Whole Q&As, please purchase the Complete Version from Our website.

# **Try our product !**

100% Guaranteed Success 100% Money Back Guarantee 365 Days Free Update Instant Download After Purchase 24x7 Customer Support Average 99.9% Success Rate More than 800,000 Satisfied Customers Worldwide Multi-Platform capabilities - Windows, Mac, Android, iPhone, iPod, iPad, Kindle

We provide exam PDF and VCE of Cisco, Microsoft, IBM, CompTIA, Oracle and other IT Certifications. You can view Vendor list of All Certification Exams offered:

## https://www.pass4itsure.com/allproducts

## **Need Help**

Please provide as much detail as possible so we can best assist you. To update a previously submitted ticket:

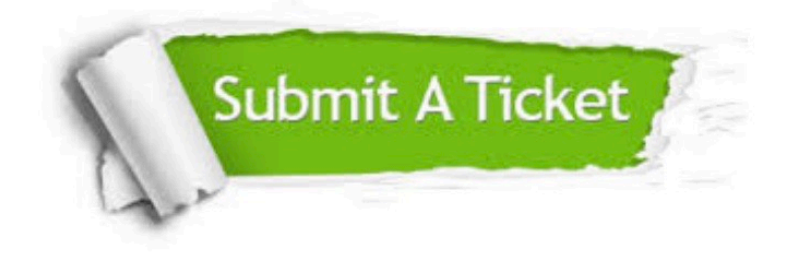

#### **One Year Free Update**

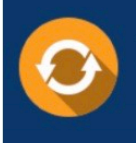

Free update is available within One fear after your purchase. After One Year, you will get 50% discounts for updating. And we are proud to .<br>poast a 24/7 efficient Customer Support system via Email

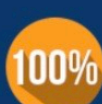

**Money Back Guarantee** 

To ensure that you are spending on quality products, we provide 100% money back guarantee for 30 days from the date of purchase

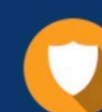

### **Security & Privacy**

We respect customer privacy. We use McAfee's security service to provide you with utmost security for vour personal information & peace of mind.

Any charges made through this site will appear as Global Simulators Limited. All trademarks are the property of their respective owners. Copyright © pass4itsure, All Rights Reserved.